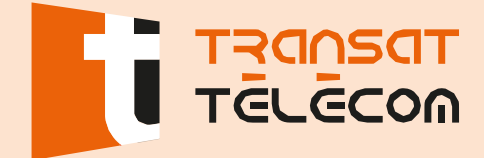

## **Branchement des équipementsvia le câble coaxial**

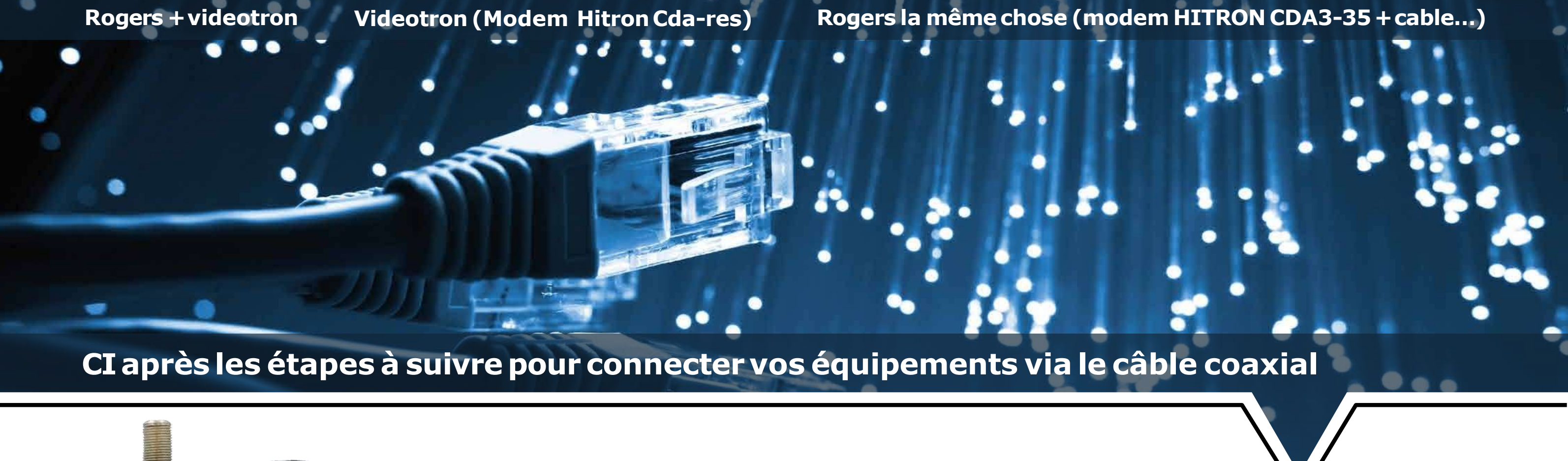

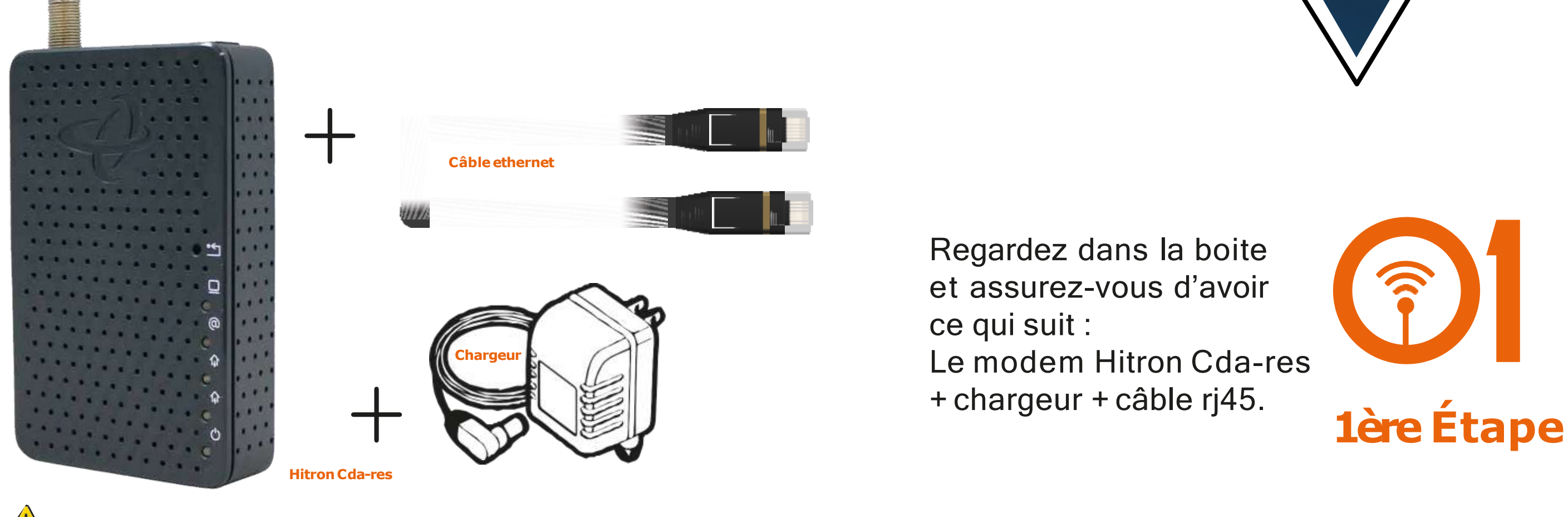

**Assurez-vousque lemodem et le routeur sontéteints avant de commencerl'installation.**

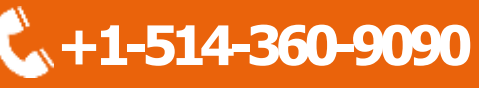

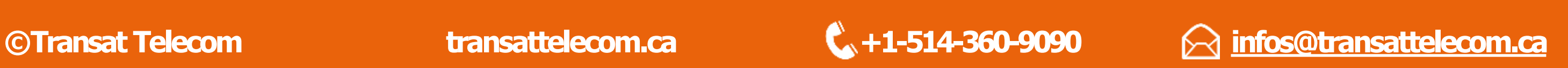

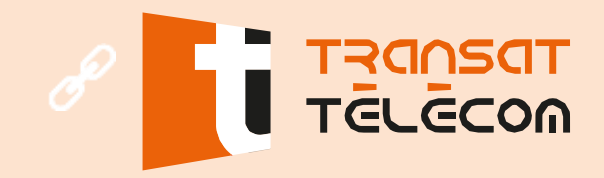

## **Branchement des équipementsvia le câble coaxial**

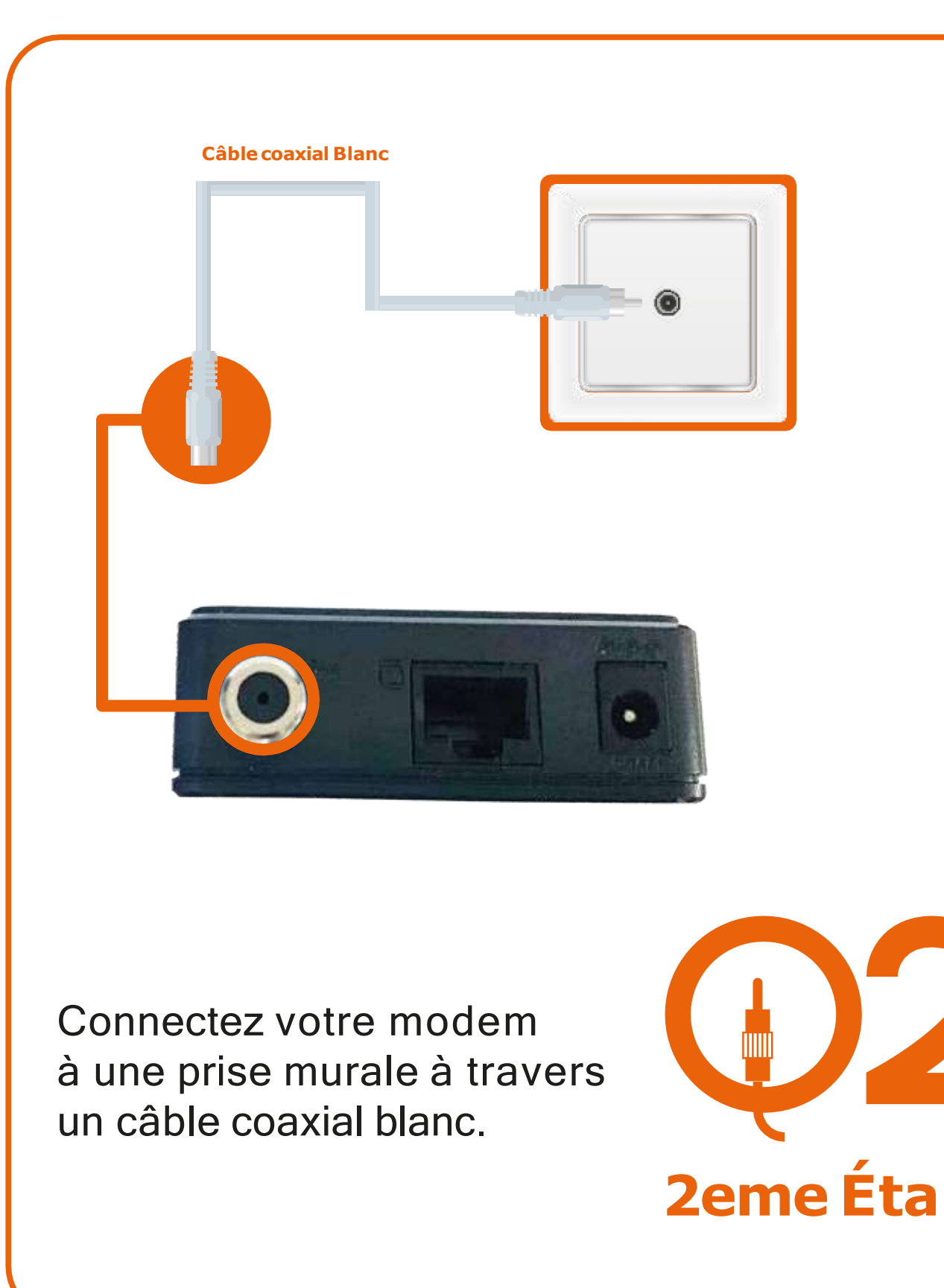

Connectez le câble d'alimentation du modem à une prise électrique.

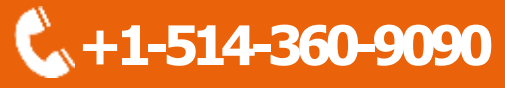

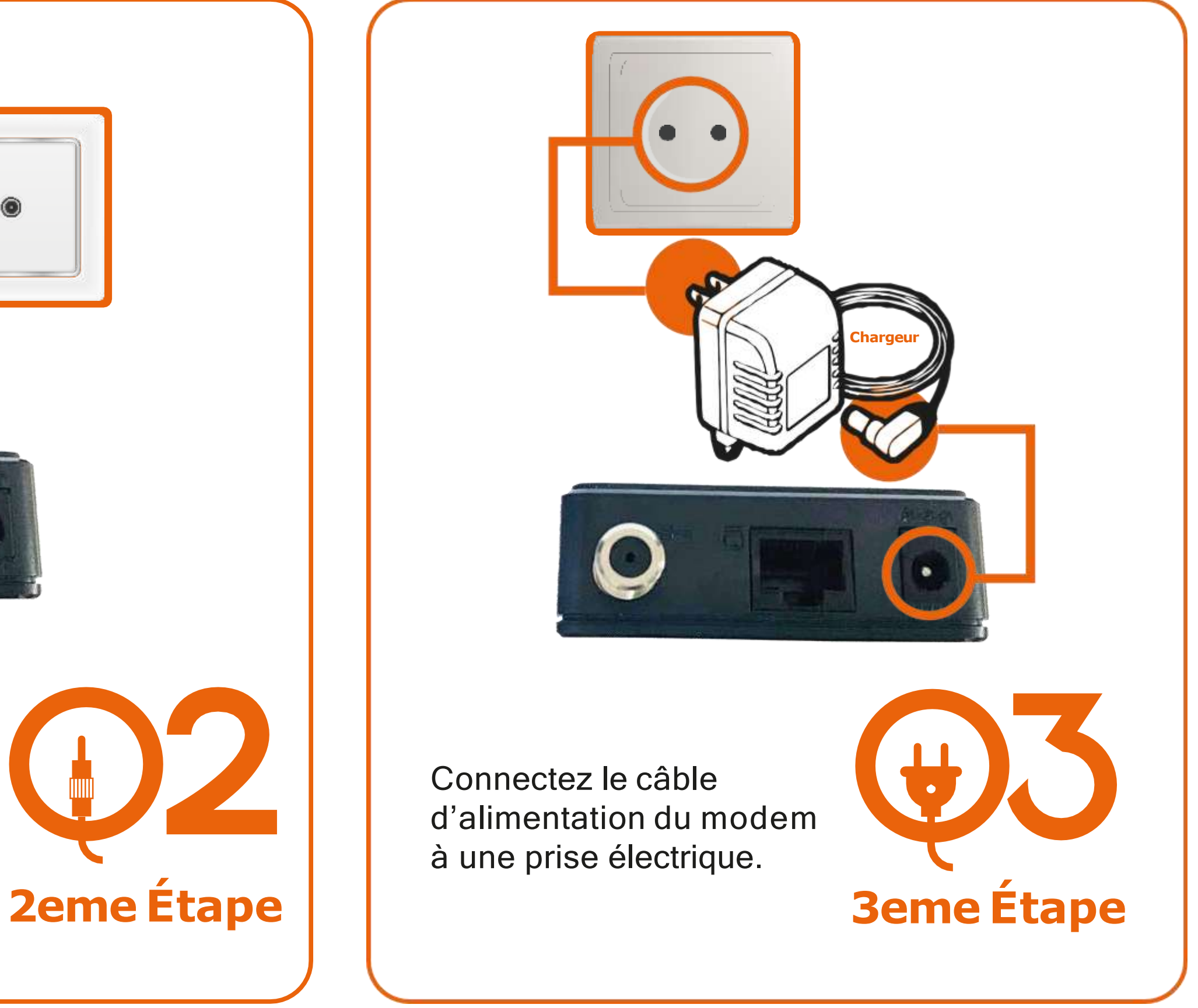

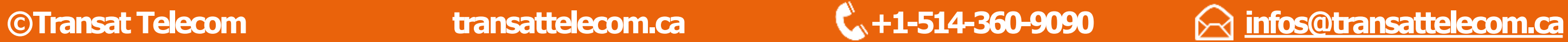

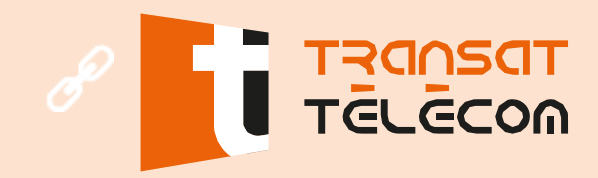

## **Branchement des équipementsvia le câble coaxial**

Vous pouvez utiliser le câble Ethernet Rj45 inclus pour connecter votre routeur TP-LINK AC1750 Dans le port Ethernet Ou Wan.

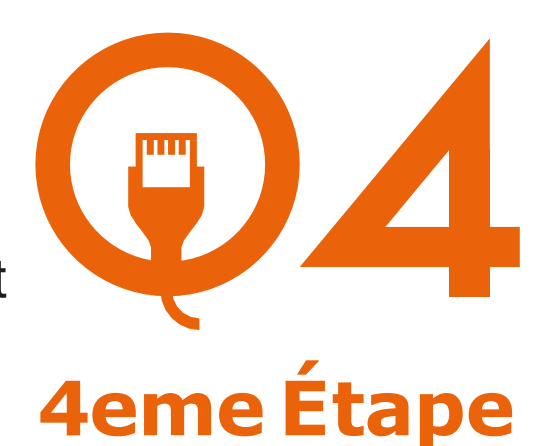

veuillez répéter les étapes 2 et 3. **4eme Étape**  $\begin{array}{|c|c|c|c|c|c|}\n\hline\n\end{array}$  **4eme Étape** 

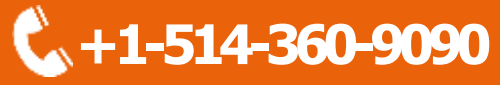

Veuillez attendre que votre modem s'allume, Lumières du POWER, DS, US, ONLINE, LINK, doivent être allumées (vert et bleu). Dans le cas ou il y a des lumières qui ne s'allument pas allumé

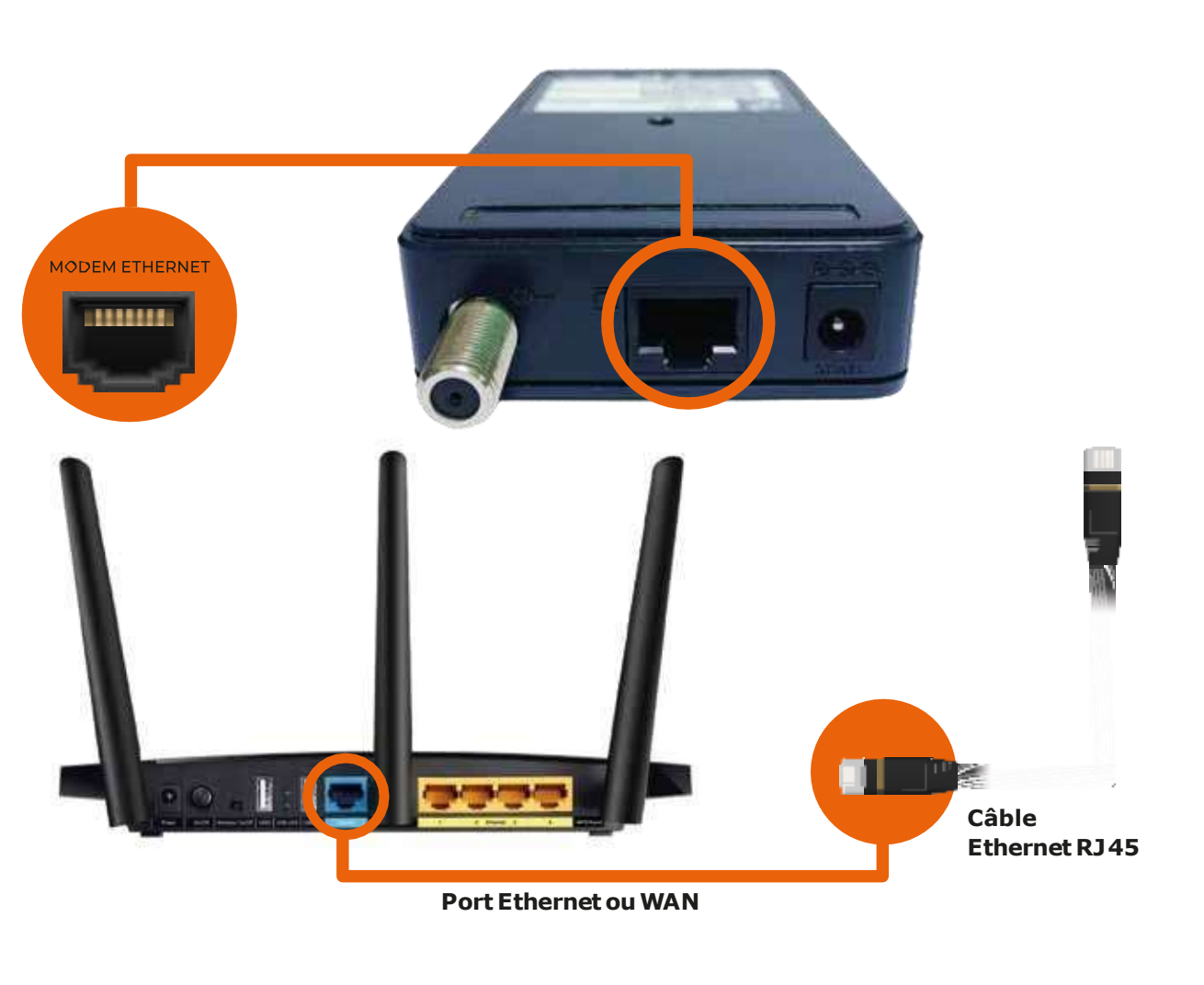

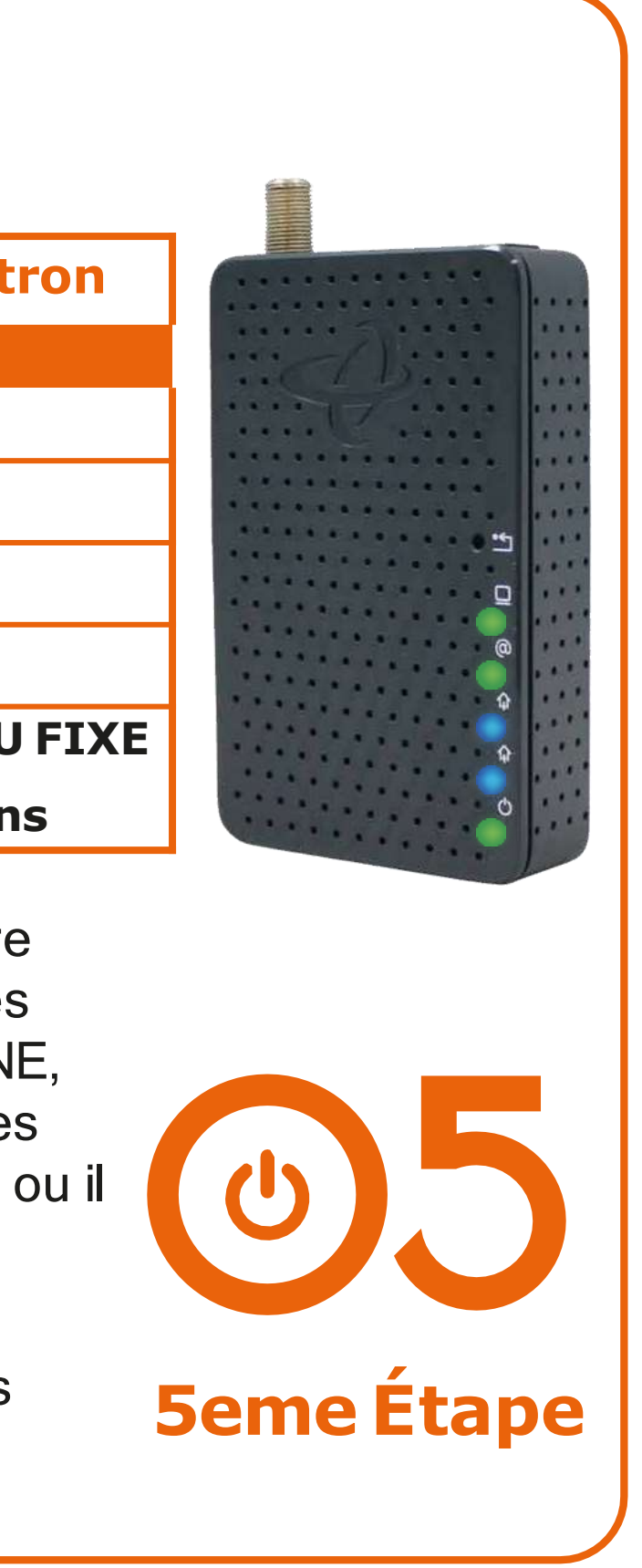

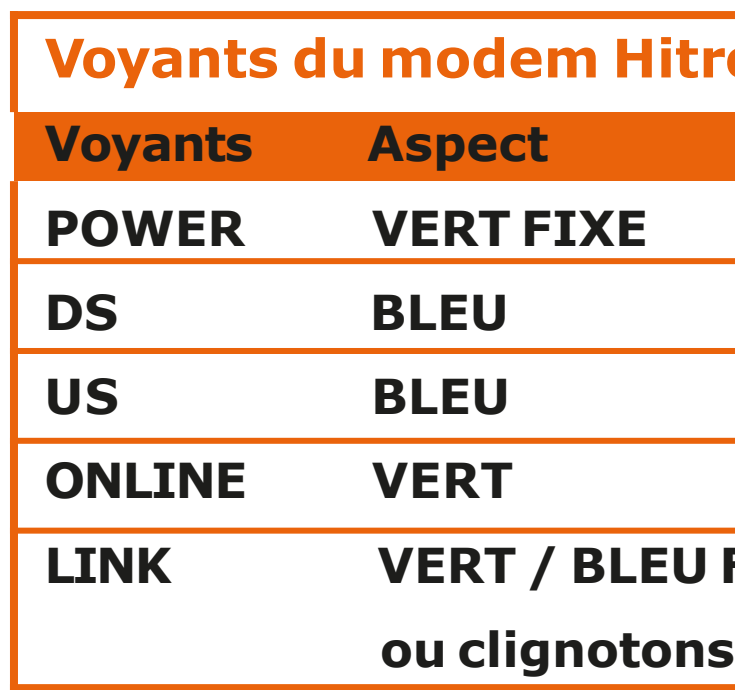

**©Transat Telecom transattelecom.ca +1-514-360-9090 [infos@transattelecom.ca](mailto:infos@transattelecom.ca)**